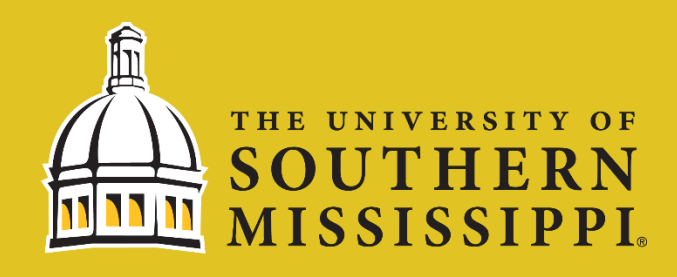

**Step 1:** Navigate to [www.usm.edu/SOAR](http://www.usm.edu/SOAR) and Login with your Credentials *Username: w+EMPLID and Password*

**Step 2:** Click Student Dashboard on your Homepage and then Under Financial Aid, Accept/Decline Awards on the Left Side

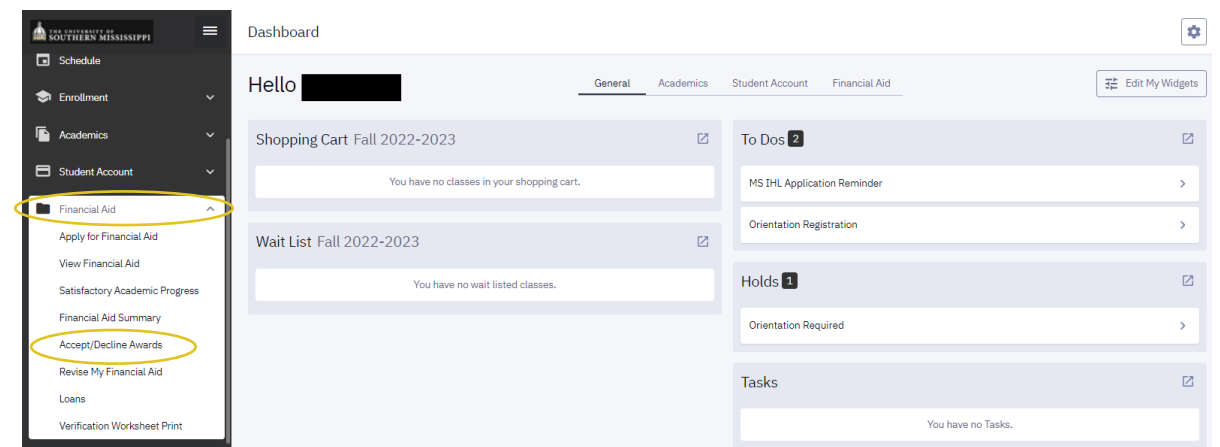

## **Step 3:** Click on the Action Dropdown Box to Accept/Decline Aid

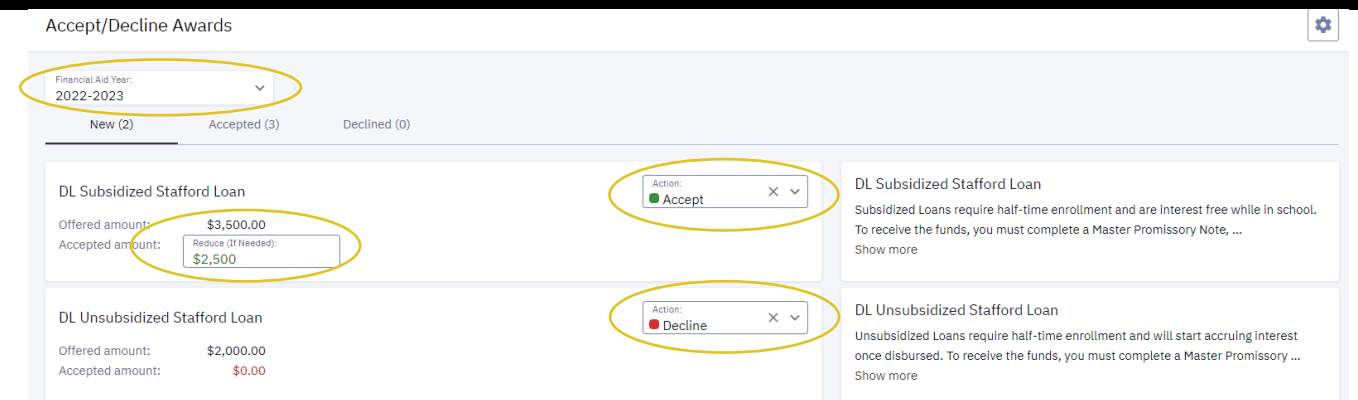

*In the top left, you will see the aid year. Make sure you have the correct year. If you are accepting aid for the Fall 2022- Spring 2023 semesters, 2022-2023 should be selected. For loans, you can reduce and enter a smaller amount.* 

## **Step 4:** Hit the Submit Button at the Bottom

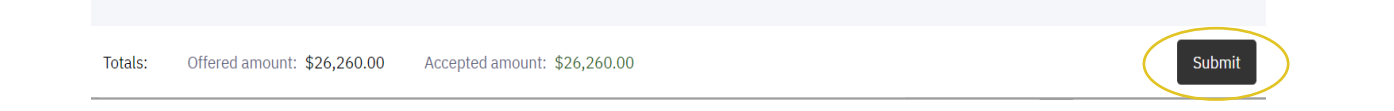

**The University of Southern Mississippi; Office of Financial Aid; 118 College Drive, #5101; Hattiesburg, MS 39406-0001; (601) 266-4774; Financial.aid@usm.edu The University of Southern Mississippi Gulf Coast; Financial Aid Office; 730 East Beach Blvd.; Long Beach, MS 39560; (228) 214-3370**